# **Skyward Family Access – Student Completing Parent Student Handbook Agreement**

### **Step 1**

Log into Skyward Family Access

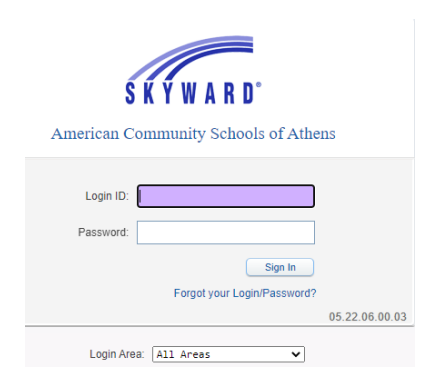

## **Step 2**

The below screen will appear. Please read the message and click on the hyper link "Fill out Online Form for …"

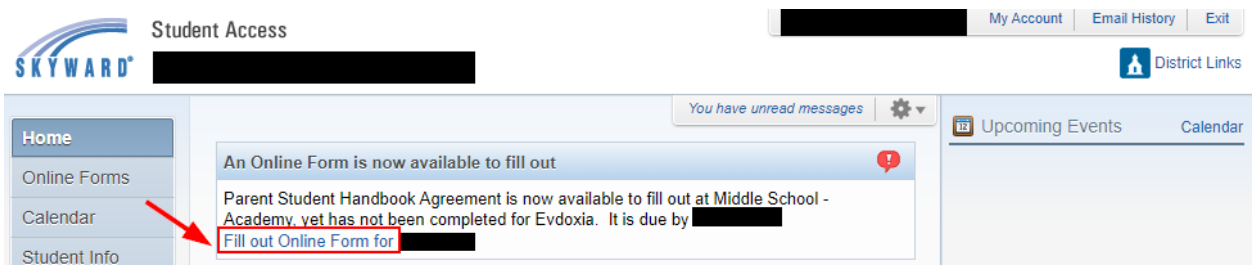

# **Step 3**

Click on Next.

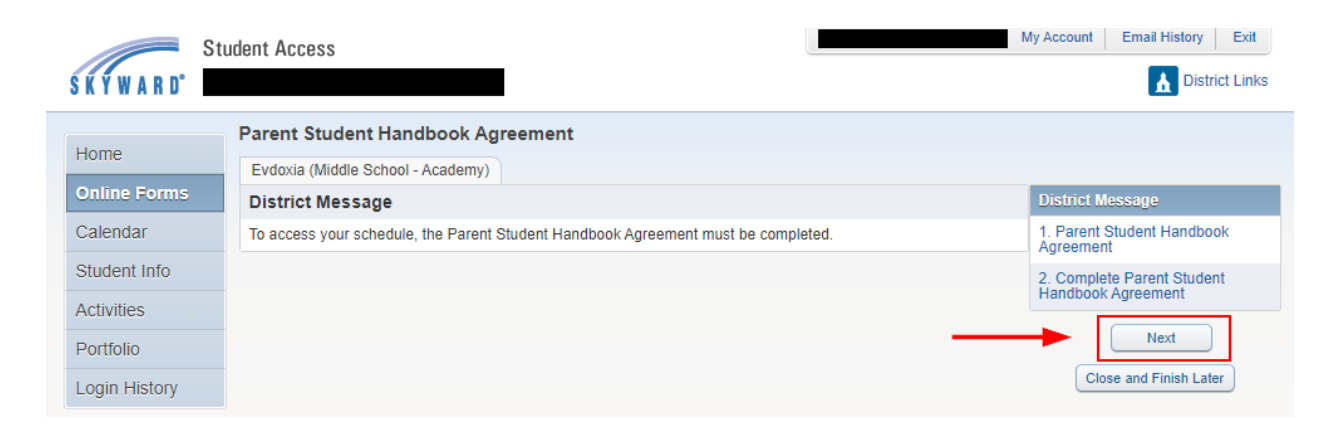

## **Step 4**

Please read the Academy/Middle School Parent Student Handbook and the Code of Conduct, check the appropriate boxes and type your name and date.

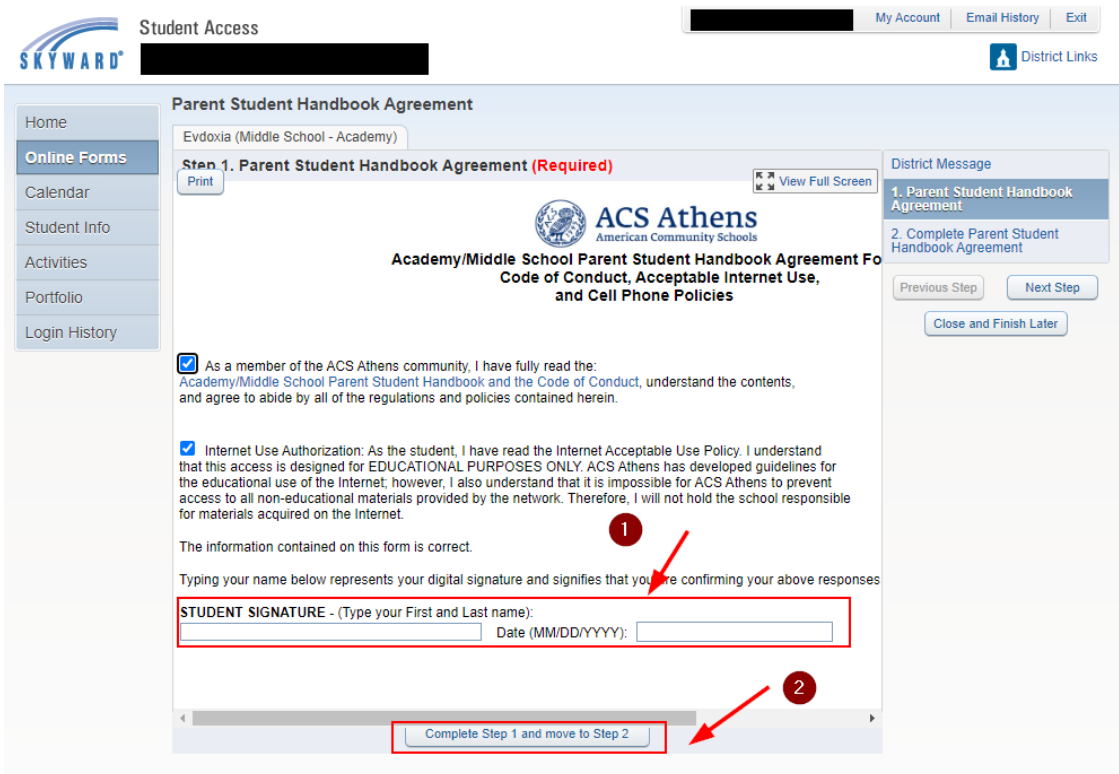

### **Step 5**

Click on "Submit Parent Student Handbook Agreement" to finalize and submit form.

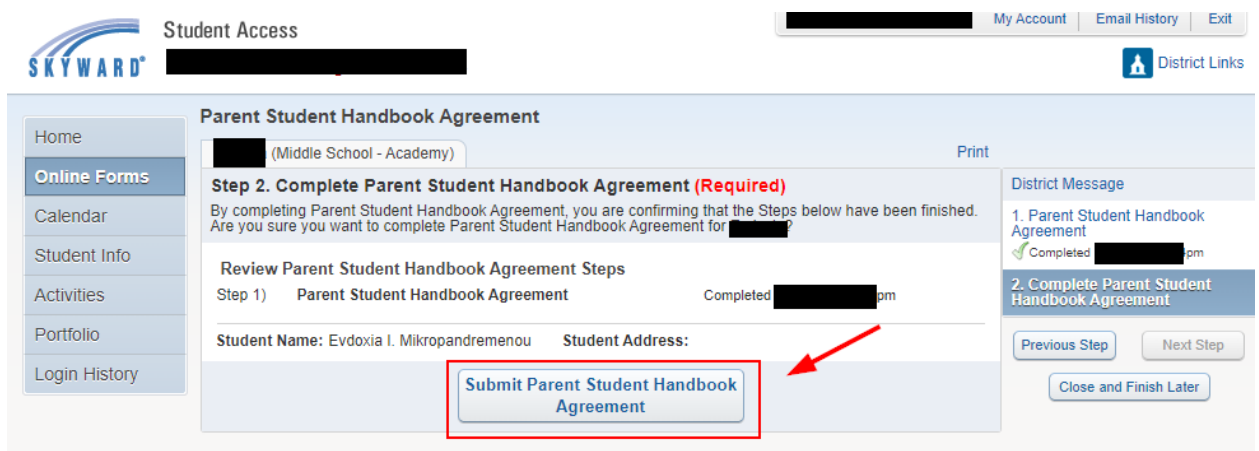